# **DRAFT PC-ALE Radio Control Knowledge Base**

# **by N2CKH**

#### **8 MARCH 2009**

#### OVERVIEW -

This document details PC-ALE v1.062H build 6 Radio Control support. A "RADIO TYPE MATRIX" is provided herein which details all choices of radio control supported by PC-ALE beginning with RADIO TYPE "NONE" where the radio is not under PC control, to "TXDPULSE" where a radio with memories and the ability to step through them where Up/Dn switches are provided, through each specific make/model CAT HF SSB transceiver and receiver that are supported.

Additional make/model radios equipments are always being added, should your radio not be listed under either the RADIO TYPE or COMMENTS columns in the RADIO TYPE MATRIX as it is new or obscure, please contact N2CKH@hflink.net with the details and all documentation you may have for computer control programming. In addition, if you radio is not listed, see the section "WHAT TO DO WHEN YOUR RADIO TYPE IS NOT LISTED" to determine if there is anyway to place your radio into use until specific support is added.

#### PC-ALE SUITABLE SSB RADIO -

Any frequency stable HF SSB transceiver or receiver can be used with PC-ALE for single channel ALE operation. For multi-channel ALE operation the radio of choice must possess computer control support ( also know as Computer Aided Transceiver or CAT in Amateur Radio circles) in full or in part. At a minimum the ability to change the radios memories via either direct computer control command or using the TXDPULSE interfacing method (where only the desired number of memories required needs to be entered) for stepping memories that equate to the PC-ALE scan group in use. Any transceiver that is operated in any manor of computer control must not exceed the scan rate at which it will reliably detect and demodulate ALE signals.

The radio receiver section must provide for at least 2.0Khz IF SSB filtering where an IF Shift control provides for centering on the ALE 8FSK 1625hz signal center. With wider IF SSB filters the centering on 1625hz becomes less and less critical. In addition the receiver section AGC must be set to FAST and such things as Notch Filtering and other types of DSP filtering should be disabled. Newer transceivers with receiver section dual frequency monitor, such as Dual Watch in many ICOM transceivers must also be disabled. In addition receiver RF gain and squelch if adjustable must be wide open. The use of fixed level receiver line audio over receiver speaker audio is highly recommended for feeding the PC-ALE modem.

For transceivers, the RX/TX/RX turn-over timing of just about any make/model radio should be fast enough for ALE operation. However most HF transceivers make use of Power Amplifier (PA) spectral purity filters that are selected via relays based on frequency of operation, which during scanning are constantly switching and will if not placed into bypass prematurely shorten the relay life span.

For stations contemplating extended term ALE operations under CAT control, only radios that are listed in the radio type matrix as being rated QS/S (Quiet Scanning/Sounding) should be selected for use. Lastly the radio audio drive level should be adjusted so that the ALC reading just barely moves at any time during ALE 8FSK tones being sent.

# RADIO TYPE MATRIX -

The Radio Type Matrix listed below has three columns, RADIO TYPE, STATUS and COMMENTS.

#### **RADIO TYPE:**

The RADIO TYPE column lists the radio model as listed in the RADIO TYPE selection box from the MIL-STD-188-141 Options Dialog in the program.

#### **STATUS:**

The STATUS column lists a number of items where a color coded comment is always listed first which pertains to the current development status of the radio type as follows:

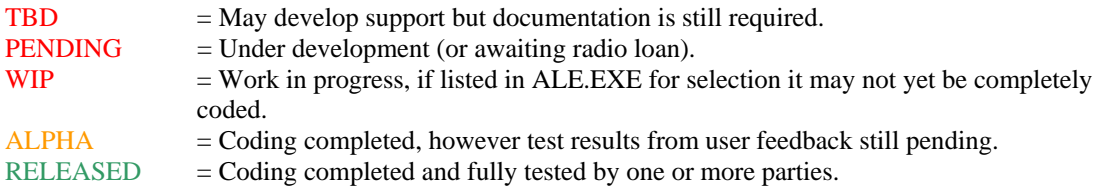

#### **QS/S -**

In addition to the development status, the color coded use of **QS/S** shall always be presented to denote the status of the radio to meet Quiet Scanning/Sounding when applicable. QS/S is where the radio is controlled in a manor so as to NOT energize the radios transmit Band Pass Filter (BPF) relays during receive scanning operation, but rather only during transmit.

**NOTE: QS/S** denotes a radio that should or is known to work with **QS/S**. **QS/S** denotes a radio that may not or is known not to meet **QS/S**. No **QS/S** indication listed means that the radio has no need for **QS/S** as far was we know. .

## **CAT PTT -**

The color coded use of **CAT PTT** shall always be presented to denote whether the radio type supports PTT operation via CAT commands if "Use CAT for PTT" is selected (only one type of PTT needs selection) as the method of PTT via the MIL-STD-188-141 Options Dialog.

**NOTE: CAT PTT** shall denote **NO CAT PTT** support by the given radio model and **CAT PTT** will denote CAT PTT is fully supported.

The recommended type of PTT for use with PC-ALE is hardware PTT where either the RTS or DTR line along with the ground line of the serial port (CAT Comm Port) selected for the radio port or the dedicated PTT serial port (PTT Comm Port) is used to signal an external PTT interface that is wired to the radio.

**NOTE:** At no time should any type of VOX keying be used due to data bits being lost during the keying delay period. Should an external device which is VOX based already be in use, enabling CAT PTT if the radio provides it can over come the issue of data bit lost.

To make use of the radio port DTR line for PTT, DTR can not be used for any other purpose, thus DTR for powering an external level converter and DTR for MUTE must not be checked.

**NOTE:** If an external interface is wired to the DTR line and DTR for D.C. Power is checked, the DTR line will be held high, thus if that line is used for PTT the radio will always be keyed until either DTR for Power is unchecked or any jumpers of diodes in the interface are opened.

To make use of the radio port RTS line for PTT, if supported by the radio type being used, hardware handshaking can not be used as the RTS/CTS lines are already being used.

**NOTE:** If an interface is already in use where RTS is normally used for PTT and DTR is used for D.C. Power, but it is desired to make use of hardware handshaking, should the interface have a VOX switch (such as older RigBlaster models) and the radio support CAT PTT, then placing the interface switch into VOX and selecting CAT PTT is an option that works.

#### **CHAN -**

If the Radio Type selected supports the option of using radio memory channels or only supports the use of memory channels than **CHAN** shall be listed.

**NOTE: CHAN** shall denote support for the given radio model for Radio Memory Channel based scanning which is ENABLED/DISABLED using the MMI commands ENABLE CHANNEL or DISABLE CHANNEL via the Data Bar when MMI is checked if the radio in question optionally supports this method. If CHAN is the only method the radio supports then **CHAN ONLY** will be listed, in which case the MMI commands have no effect.

The radio memory channels must be programmed to match the PC-ALE Scan Group channel numbers so that the listed channels that make up the scan group are properly selected in the radio.

#### **CAT MUTE -**

If the Radio Type selected supports a CAT MUTE command or CAT Volume control then CAT MUTE shall be listed.

**NOTE: CAT MUTE** shall denote support for CAT MUTING where it must be enabled via the MIL-STD-188-141 Options Dialog along with the method being selected if the radio supports more than one method of muting. For CAT Volume Level Muting a MUTE and UN-MUTED level must be provided. .

When a radio does not support CAT muting at all, the only MUTE operation will be RTS/DTR for MUTING if enabled by "Use DRT for Mute" or "Use RTS for Mute".

CAT MUTING is optional for radio muting whereas a selection can be made between CAT vs. RTS/DTR for MUTING via a check box on the MIL-STD-188-141 options dialog. In addition, as a number of radios support both CAT Speaker Audio Level and a CAT MUTE command there is another check box is available to select the Level method when a radio supports both methods.

CAT MUTING requires that line audio output from the radio be fed to the ALE modem and not speaker output. With RTS/DTR the speaker output can still be used as long as the pickup is on the swinger of the relay directly from the radios aux speaker port.

**NOTE:** For Kenwood radio type selection the RS-232 cabling and the signal lines must allow for the radio ID to be read from the radio to know that the Kenwood model being used supports CAT MUTING. .

In support of CAT MUTING there are two speaker audio level entries on the MIL-STD-188-141 Options Dialog in support of the Speaker Level muting method. One is the UNMUTED level and the other being MUTED level. The MUTED audio is set to 0 as the default and UNMUTED to 25 by default. Either can be set to the range of 0..255 as some radios have the range of 0..100 and others 0..255 and others are in between. This allows for the MUTED level to be completely 0 or some lower level than the normal ( UNMUTED) listening audio level.

When the muting configuration selections have been made, clicking on the MUTE icon on the button bar will ENABLE or DISABLE muting and a message to that affect is now displayed in the Engineering Window. During scanning the audio will UNMUTE upon and ALE Link and again MUTE when the ALE Link is cleared automatically. When the program is terminated normally the radio will also UNMUTE. Otherwise the user needs to use the MUTE button to change the mute state. For those using receivers the MUTE button is the normal means to UMUTE unless your station is configured to intercept a muti-station call.

## CUSTOM RADIO PORT PARAMETERS (CPP) -

On the MIL-STD-188-141 options menu next to the COM port entry (COM ports 1..16 are supported) for CAT control, is a button labeled "Radio 1 Comm Port", this selects the Custom Port Parameters setup dialog.

Radio Port

**NOTE:** Along with the STATUS, **CPP** shall denote **Custom Port Parameters** are supported for changing the baud rate and perhaps other parameters for the given radio model and not fixed, where the default values are listed immediately after.

When not using the Custom Radio Port Setup (CRPS) interface, all radios are supported at the default factory port parameters if the baud rate selected is 0 at which time the use of the highest supported baud rate will usually be used, an exception is Kenwood Amateur Grade transceivers where the Radio Type selections KENWOOD and KENWOOD\_HS are both set to 4800 baud by default due to years of radios only supporting such. At present no radios support "Radio Address" via this interface. Should the user choose to use the Custom Port Parameter interface, they must be sure to configure the radio properly and enter the proper parameters as well as take into consideration that baud rate has an affect of ALE Channel Scan Rate support. It is always best to have your radio powered and attached to the proper serial port at program start.

The CPP serial port settings are only enabled when the baud rate is other than 0, which tells the tool not to use the hard coded parameters, when 0 (regardless of other entries on this dialog) the default coded parameters are used.

CPP can be entered for only one instance of use, thus when CCP settings are changed for the currently selected radio type selected, if they do not apply to another radio type that may later be selected where said other radio type supports CPP settings, if the parameters selected do not apply, they would need to be updated.

At present there is NO support for any custom Radio Address selection, only the default factory radio address as listed below for any model which requires such is supported.

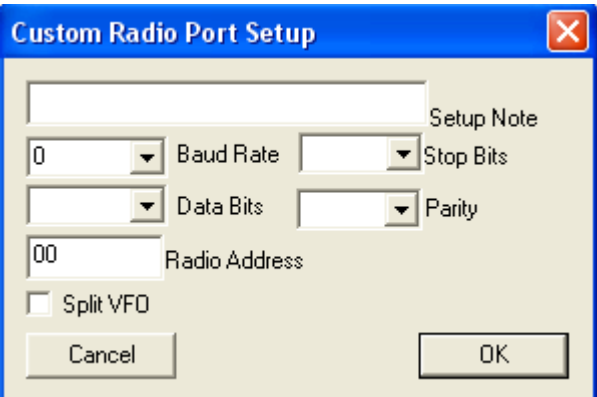

If a particular radio model supports CPP selection, then an appropriate Baud Rate along with Stop Bits, Data Bits and Parity can be entered, whenever the Baud Rate is 0, the coded default parameters are used. Changing the baud rate to other than 0 requires selection of all serial port parameters by the user.

The use of CPP is a must for any Kenwood radio that supports greater than 4800 baud if such higher baud rate operation is desired as the default baud rate for all Kenwood models, the starting default is 4800 baud regardless of what the factory setting may be due all the years of that baud rate being the only one supported and these selections supporting all Kenwood models.

It is recommended that the highest baud rate be used which any particular make/model radio supports for the best channel scan rate performance. Typically all baud rates support 1 ch/sec, 4800 baud or better is recommended for 2 ch/sec, 9600 baud or better is recommended for 5 ch/sec. Some radios due to their CPU ability to process serial port data may not meet a given Scan Rate regardless of the RS-232 baud rate being used.

Any data may be entered into the setup note section up to 38 characters to note which radio the CCP settings apply to and perhaps why they are being used in lieu of the default settings.

**NOTE:** A Null Modem cable is also known as a Serial Cross Over Cable or a Serial Laplink Cable. Wiring is as follows:

Radio end pin 2 connected to PC end pin 3

Radio end pin 3 connected to PC end pin 2

Radio end pin 5 connected to PC system ground (pin 5 for a 9 pin plug, or pin 7 for a 25 pin plug).

**NOTE:** Kenwood radios factory ID which is read at program start, thus you **MUST** have your Kenwood radio powered and attached to the proper serial port at program start to be recognized

**NOTE:** For radios that require polling (for radio ID and other data) and have time outs based on data being returned such as the Ten Tec Pegasus for one, MUST be attached at program start or else the radio will not be recognized and in some cases the tool will timeout constantly and prompt the user with a message to that affect. However for most make/models you can attach and power the radio after program starts

**NOTE:** FlexRadio, ICOM, Yaesu and Ten Tec models supporting Data Ports are supported using USB-D and LSB-D from CHANNEL ADD or CHANNEL MODIFY during configuration of scan groups where only those radio types that support such can be selected for USB-D or LSB-D.

# **RADIO TYPE MATRIX**

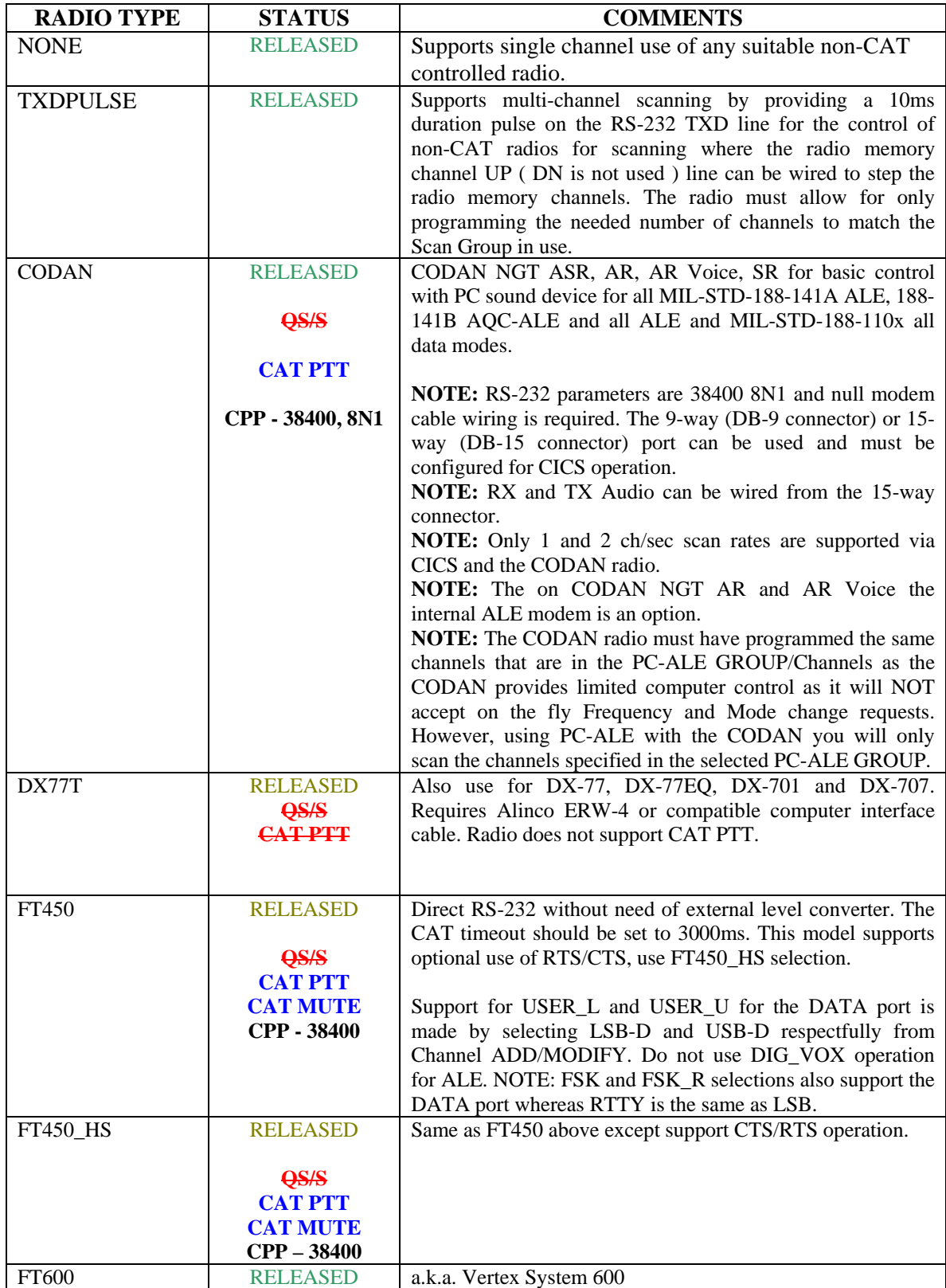

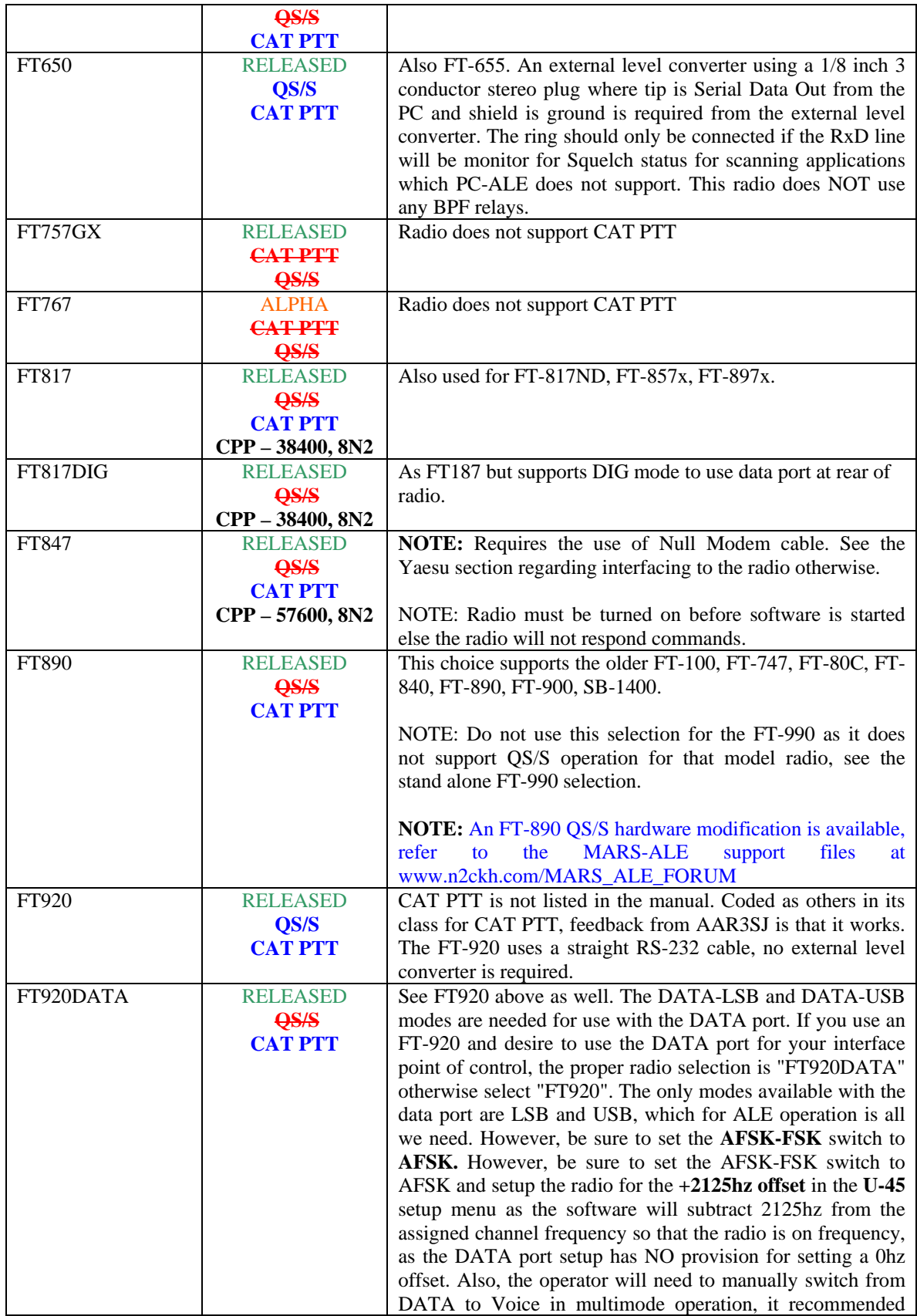

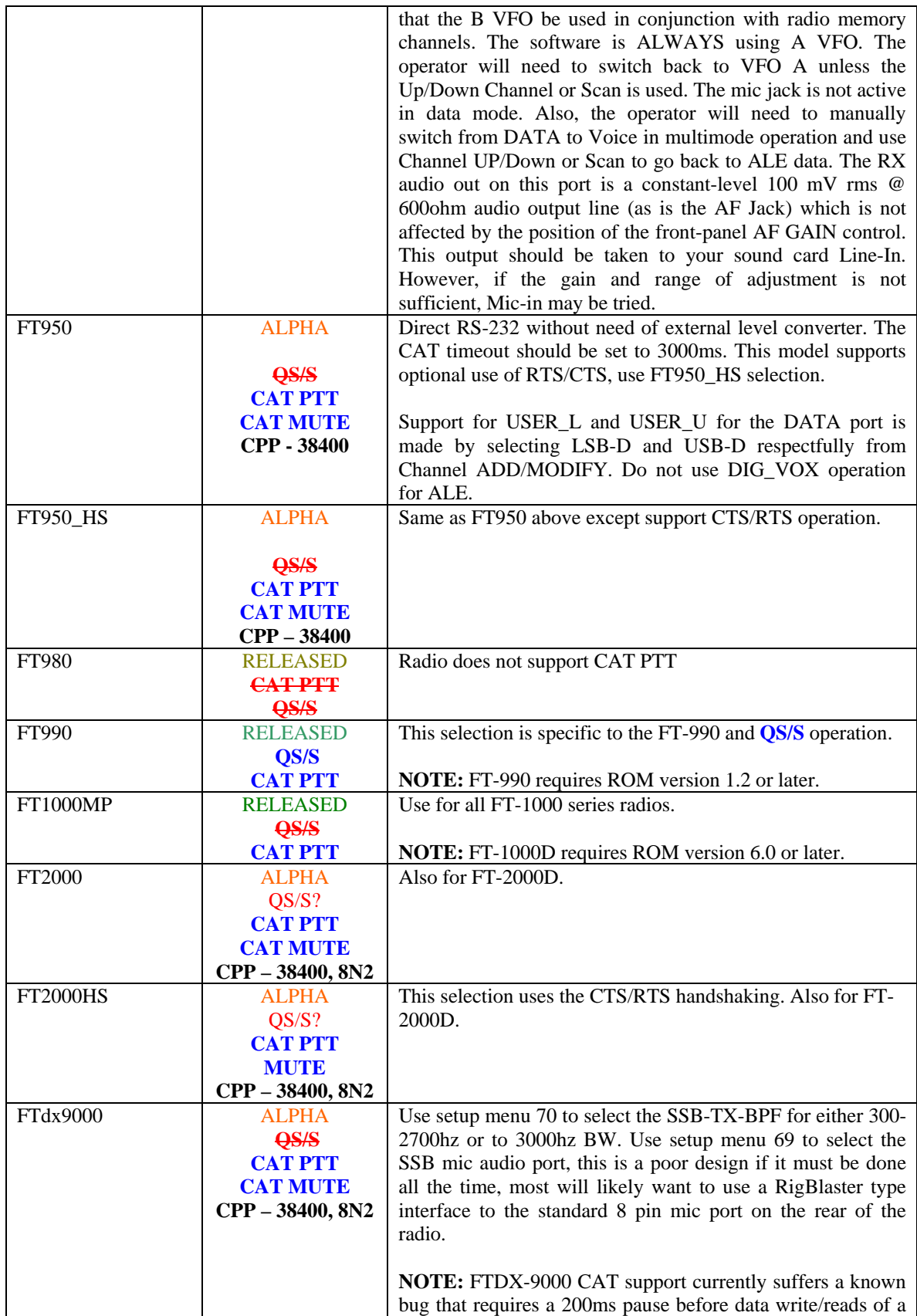

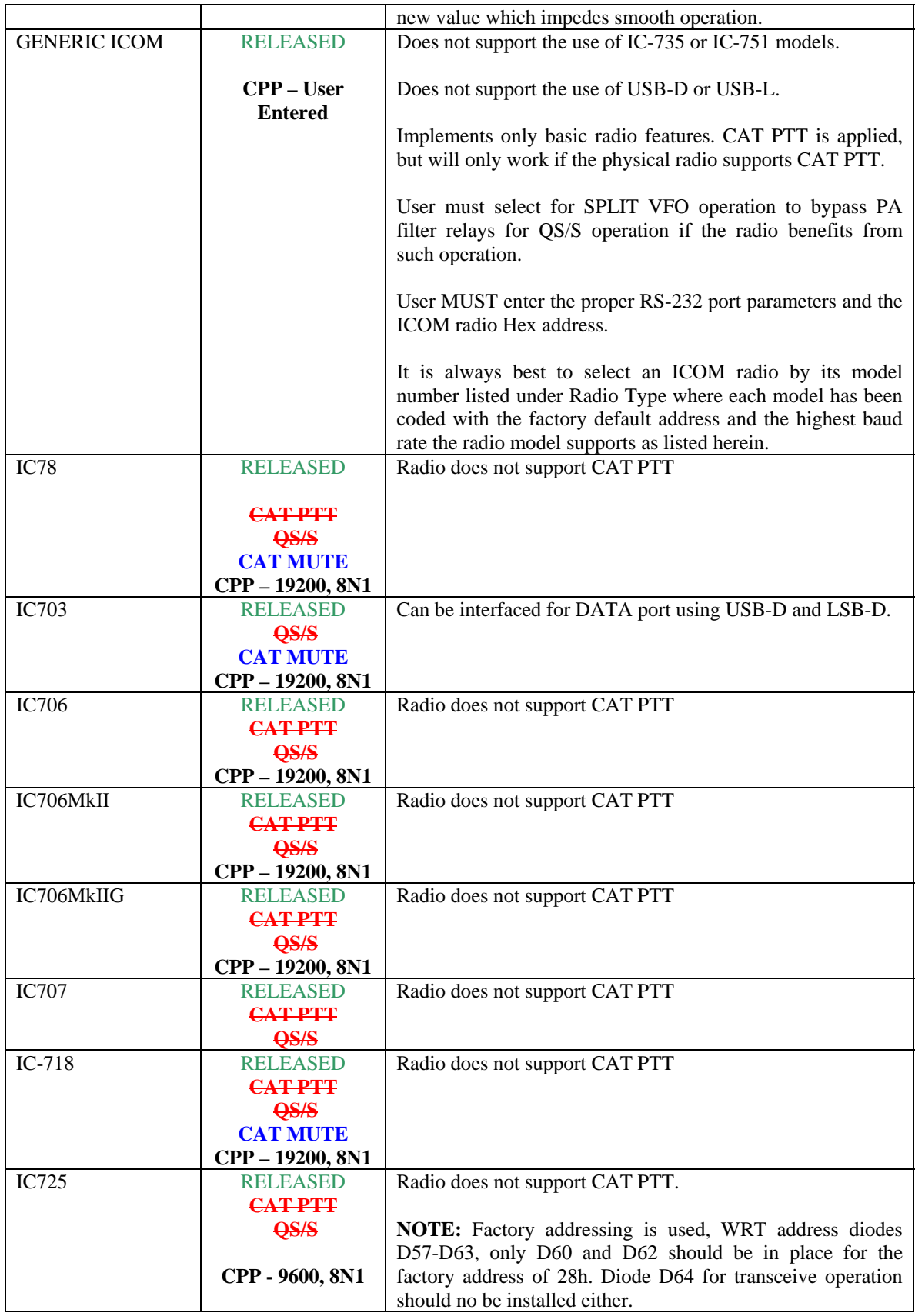

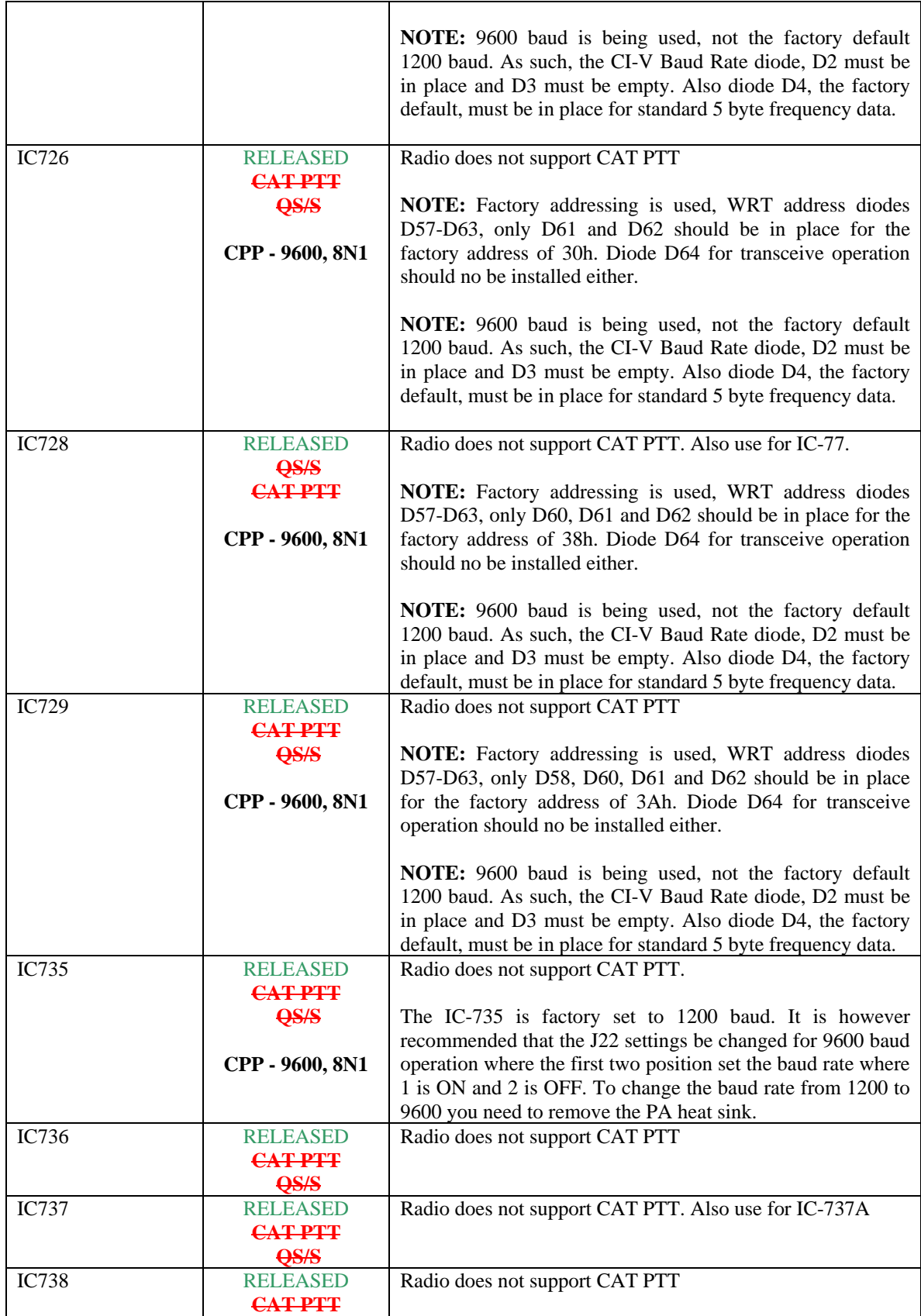

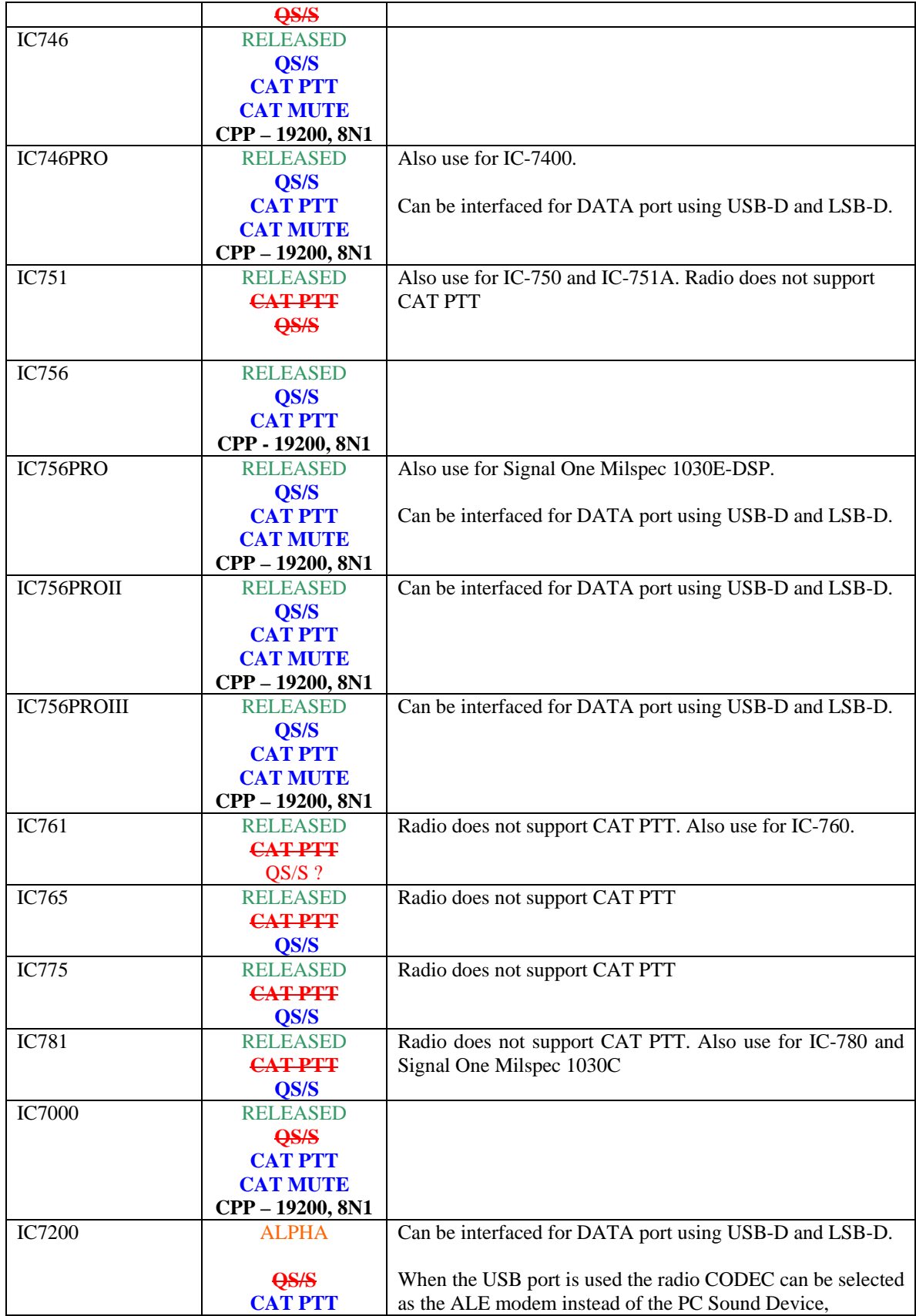

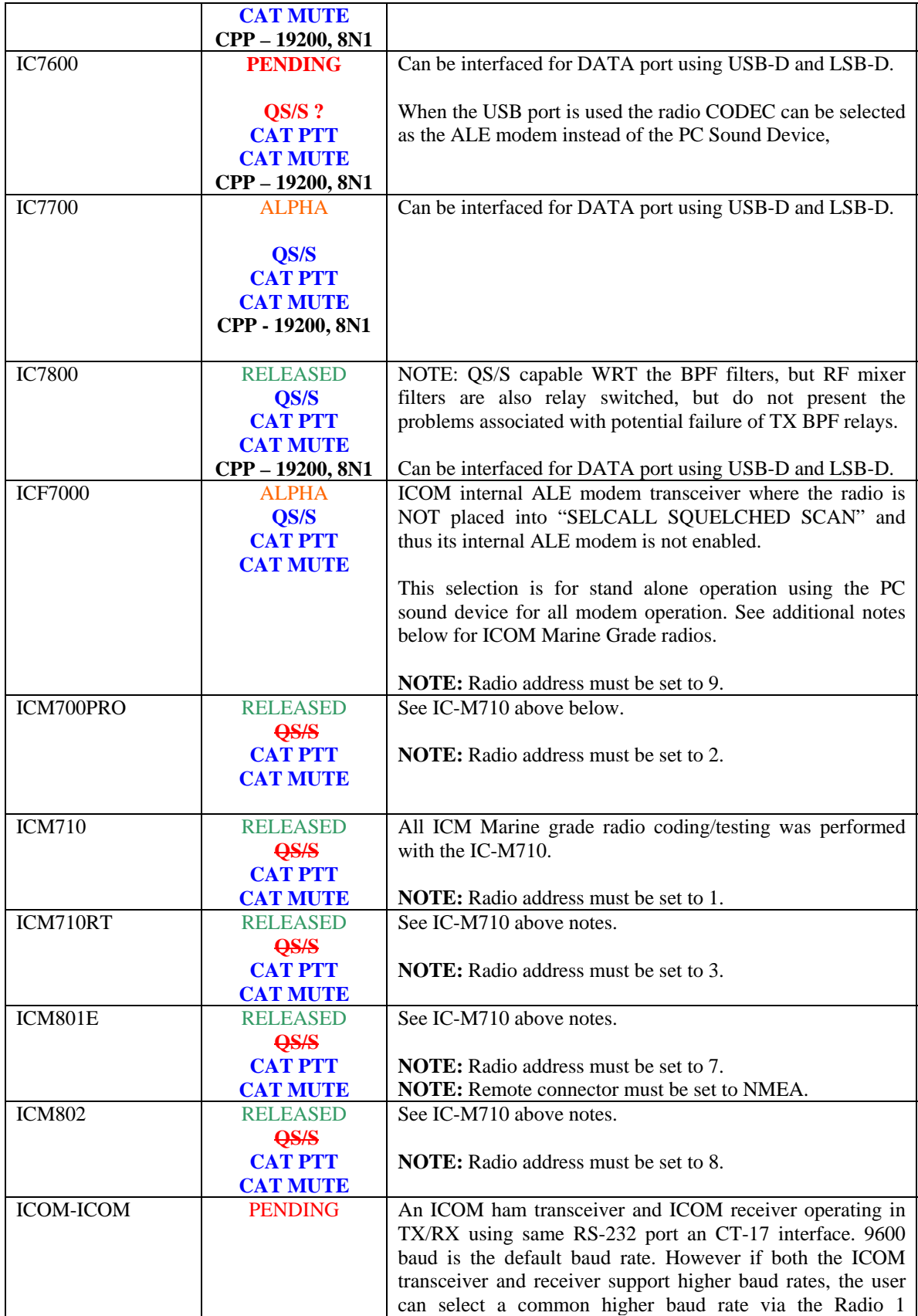

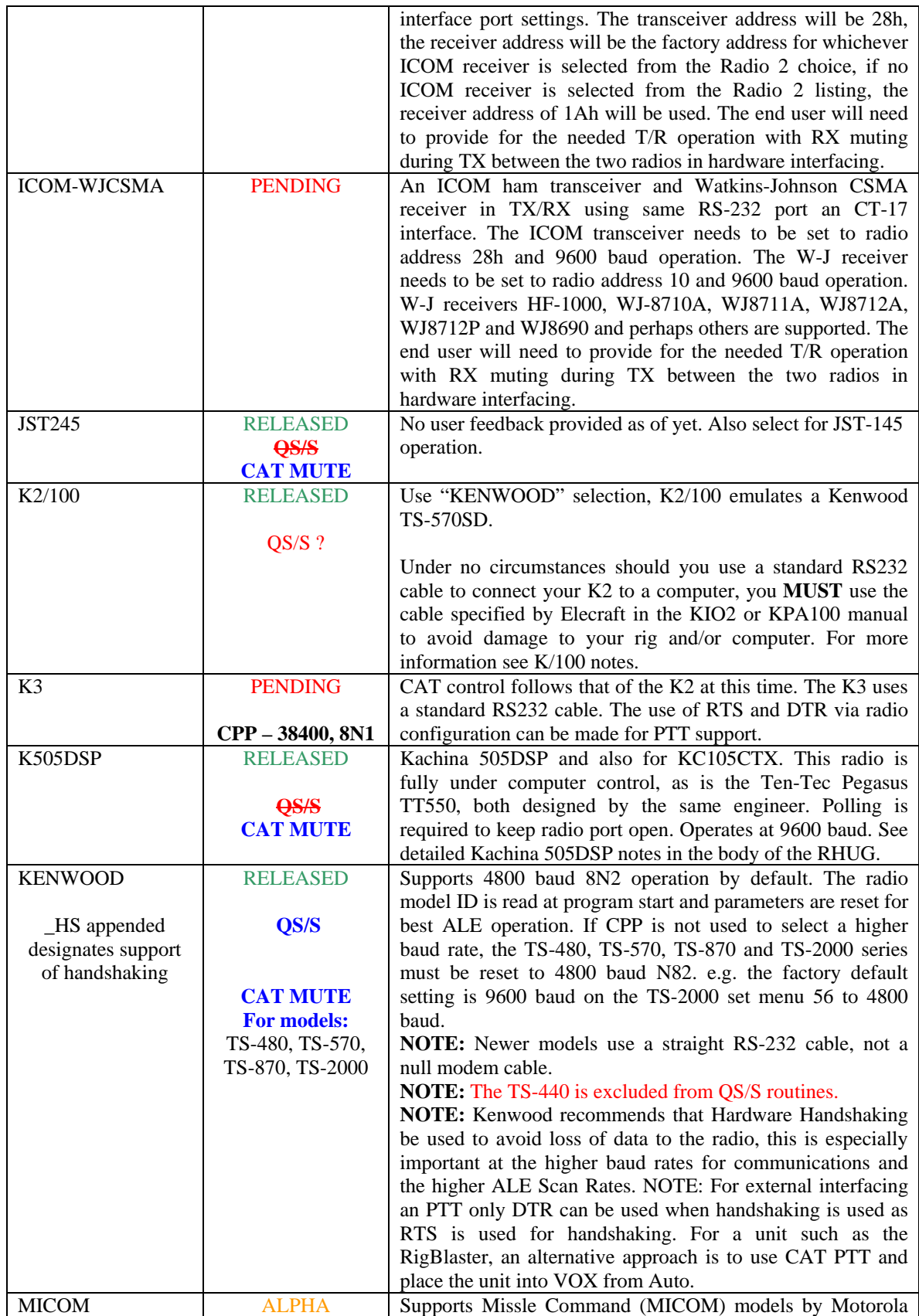

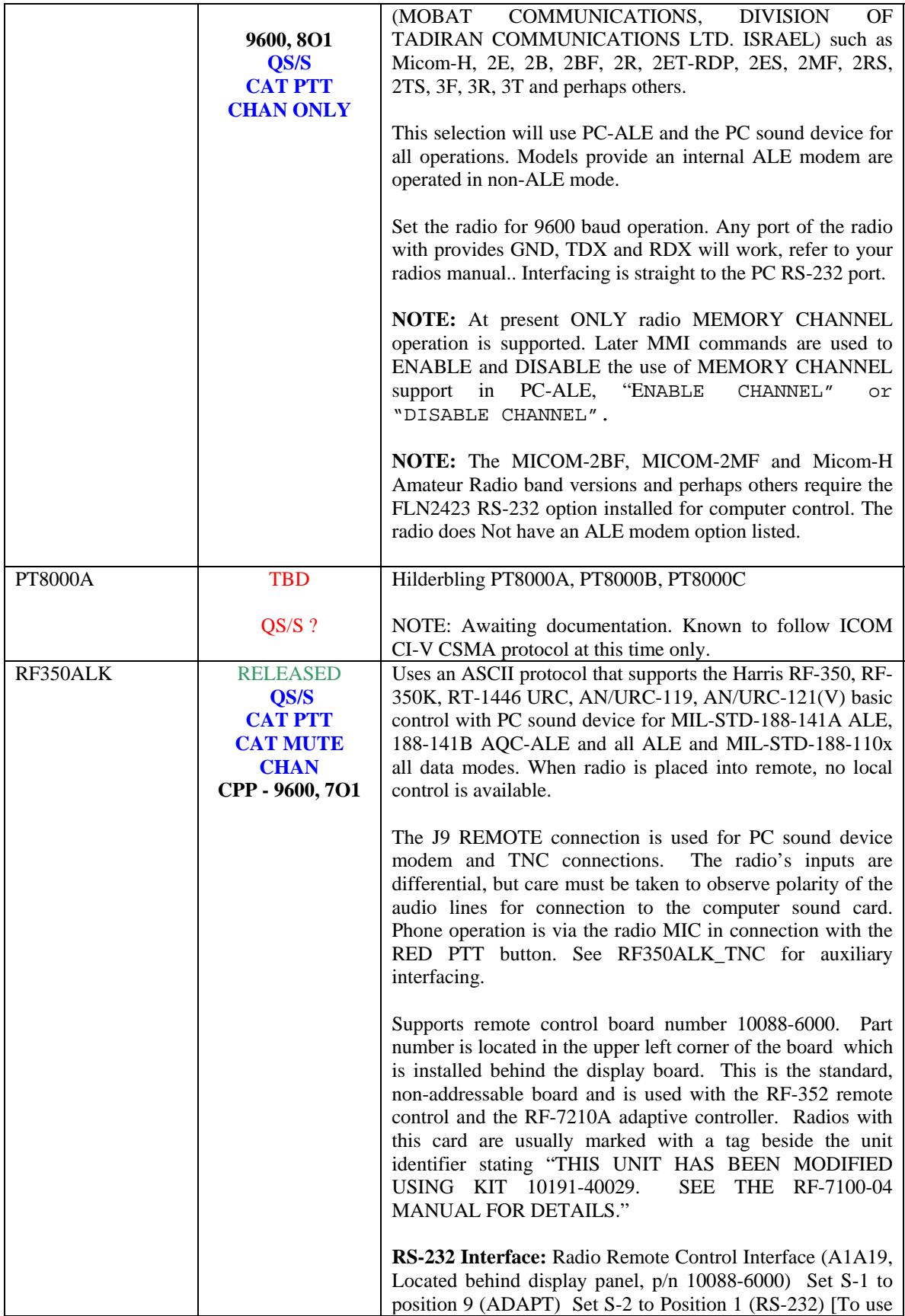

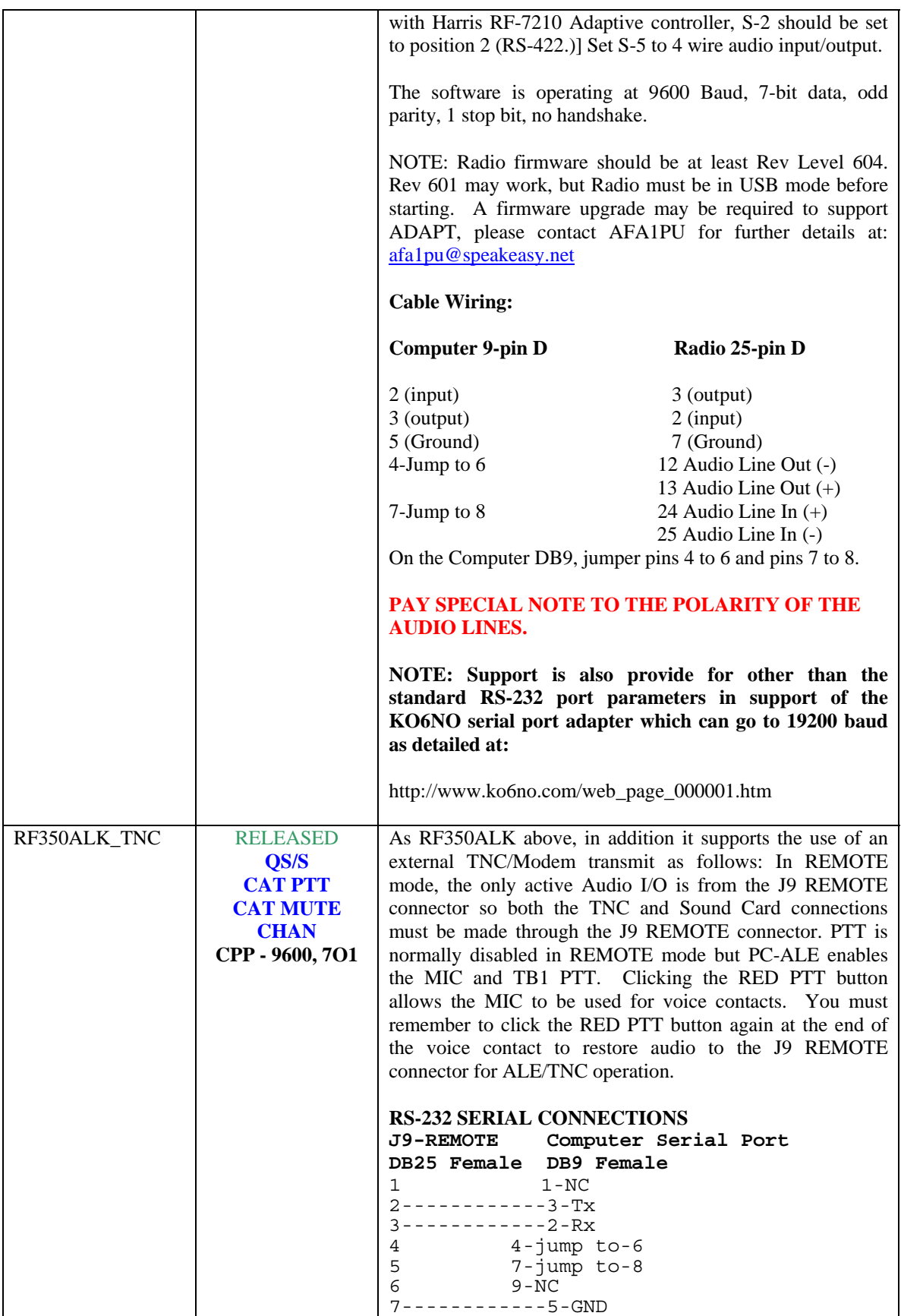

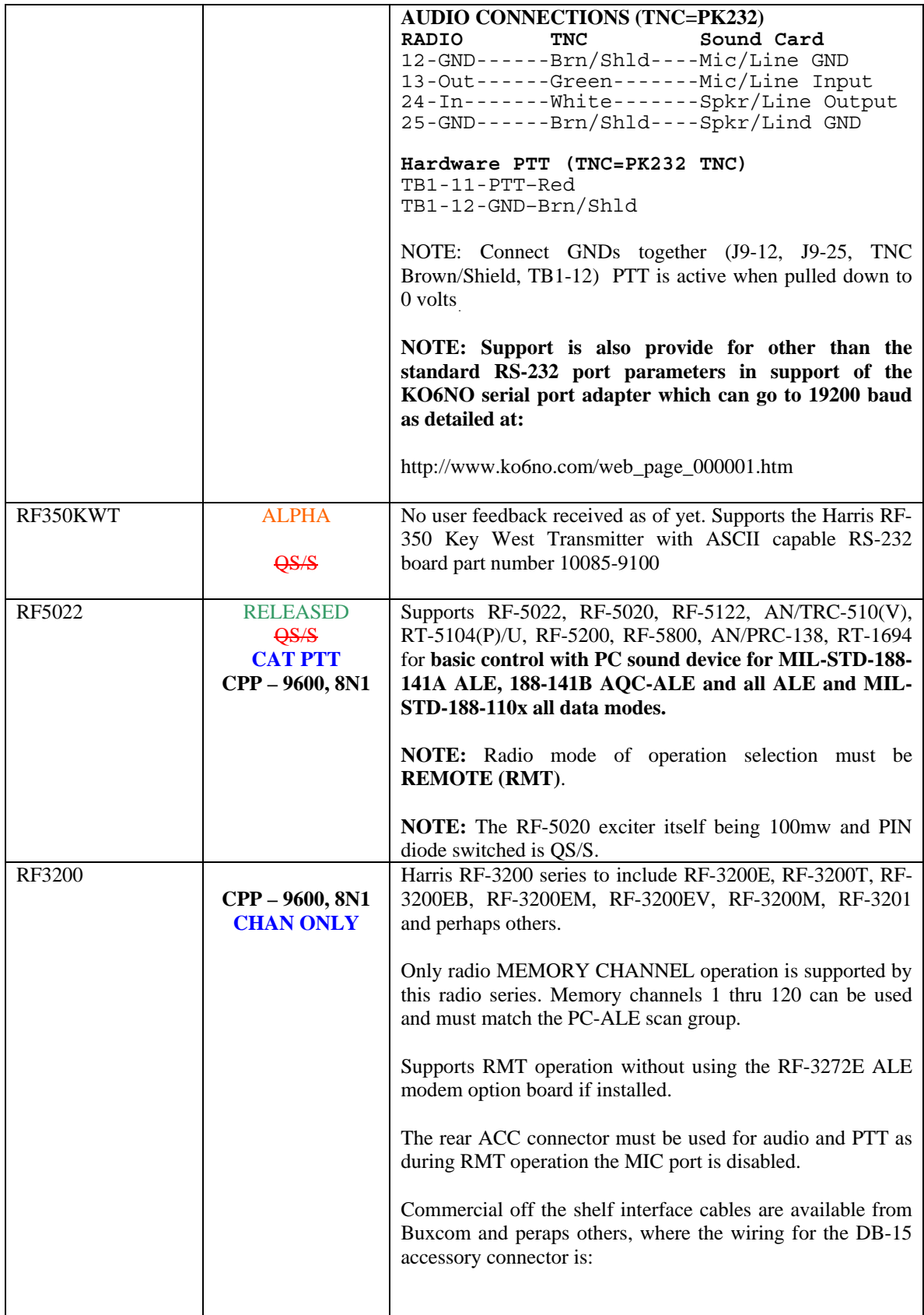

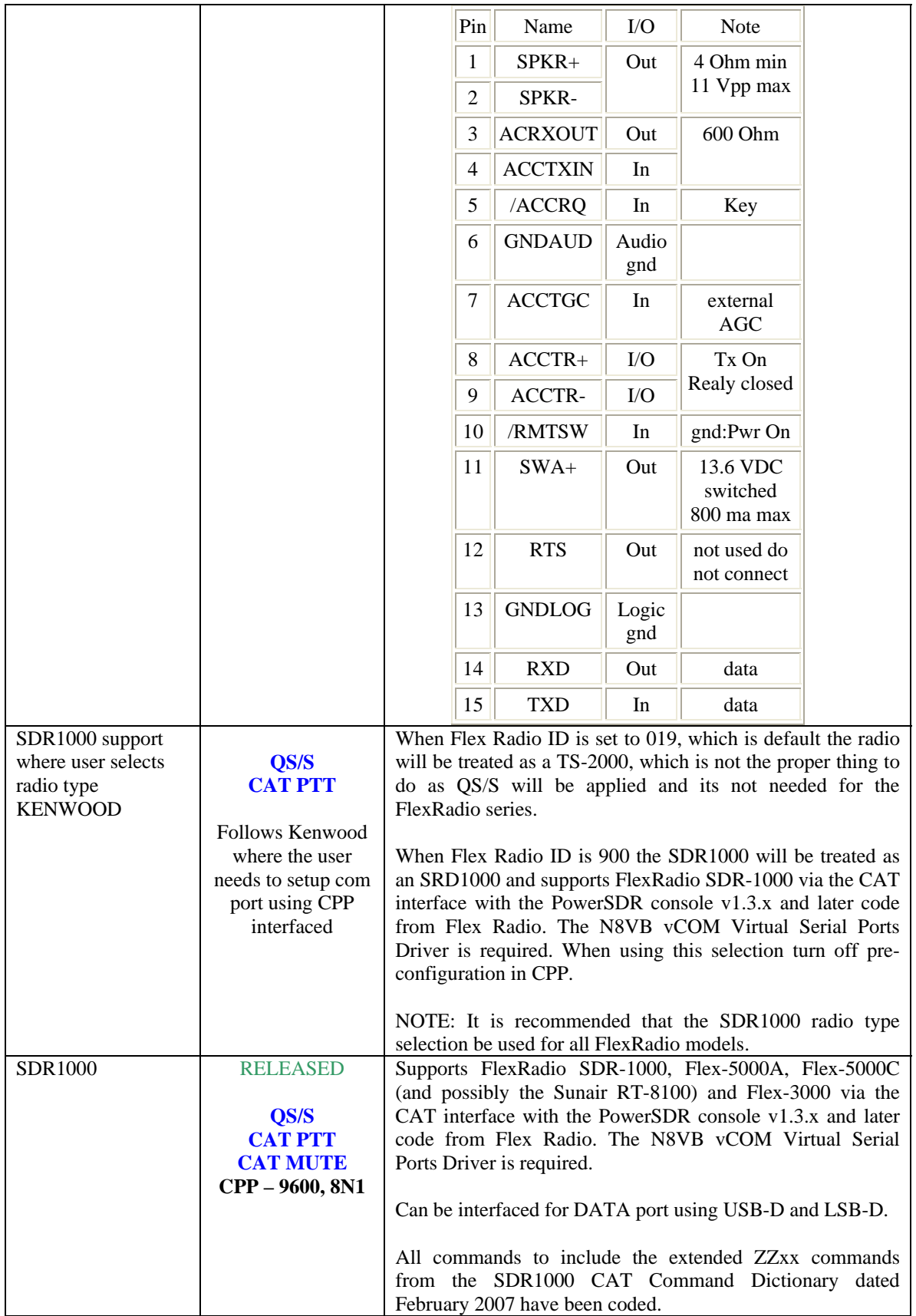

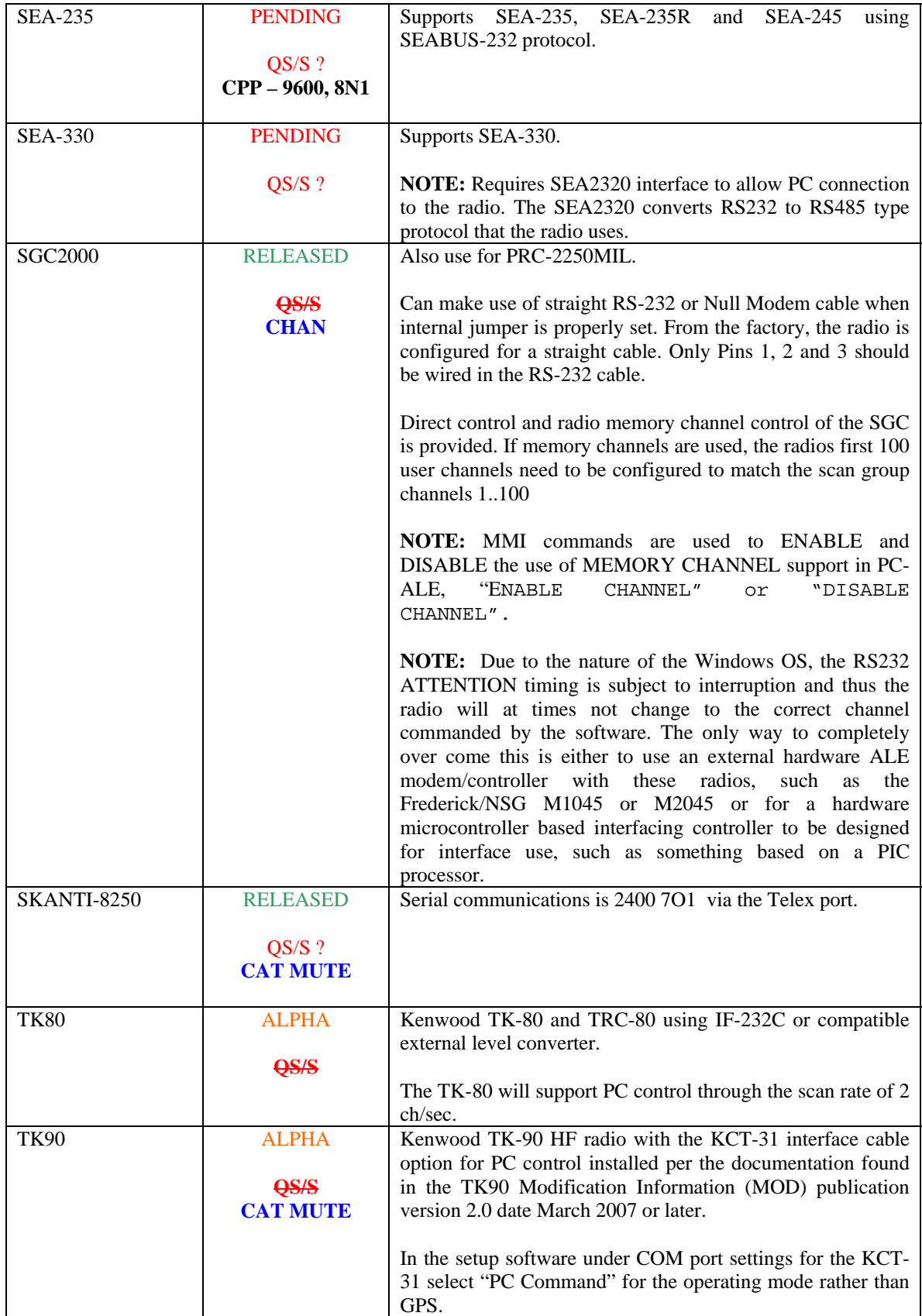

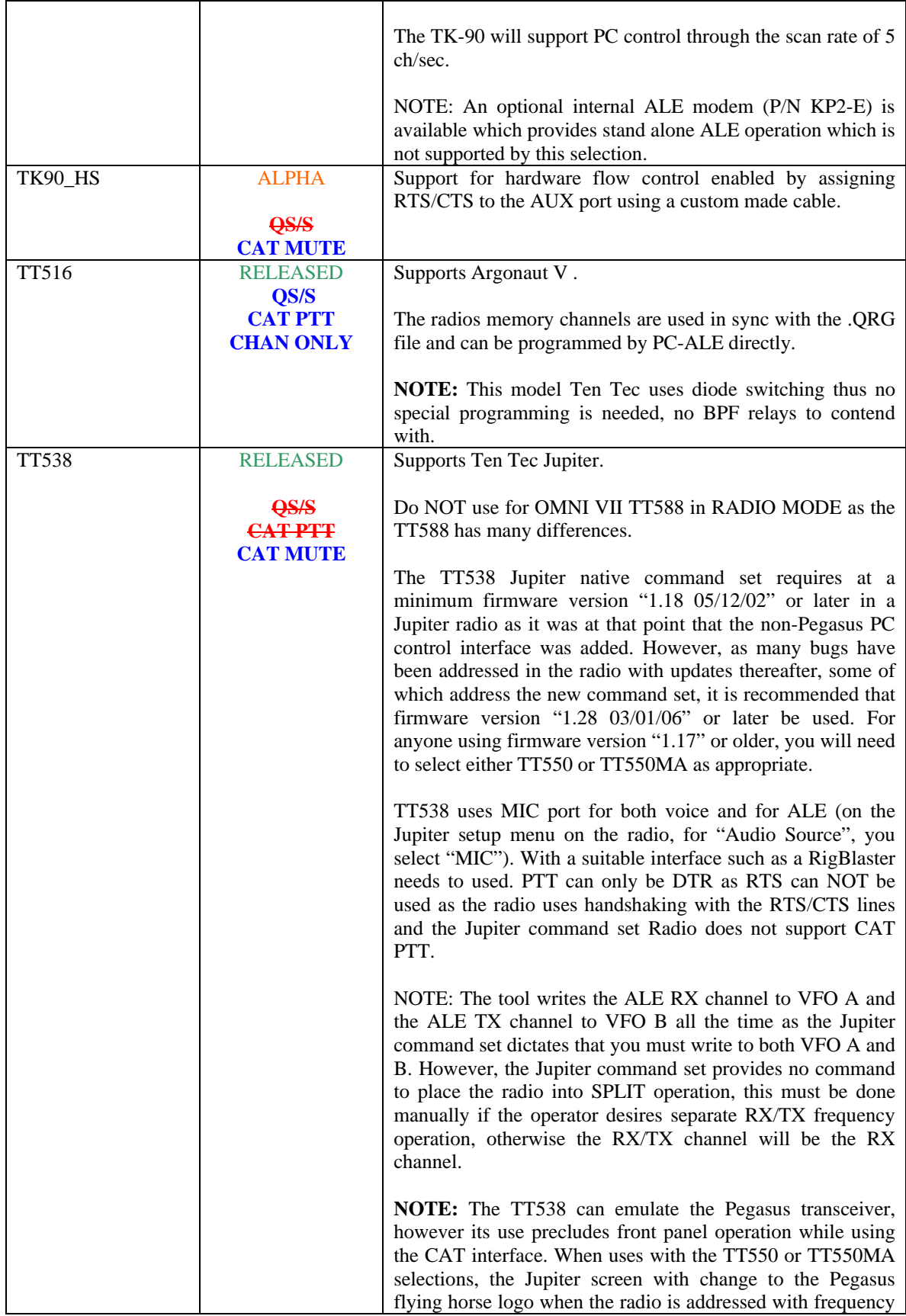

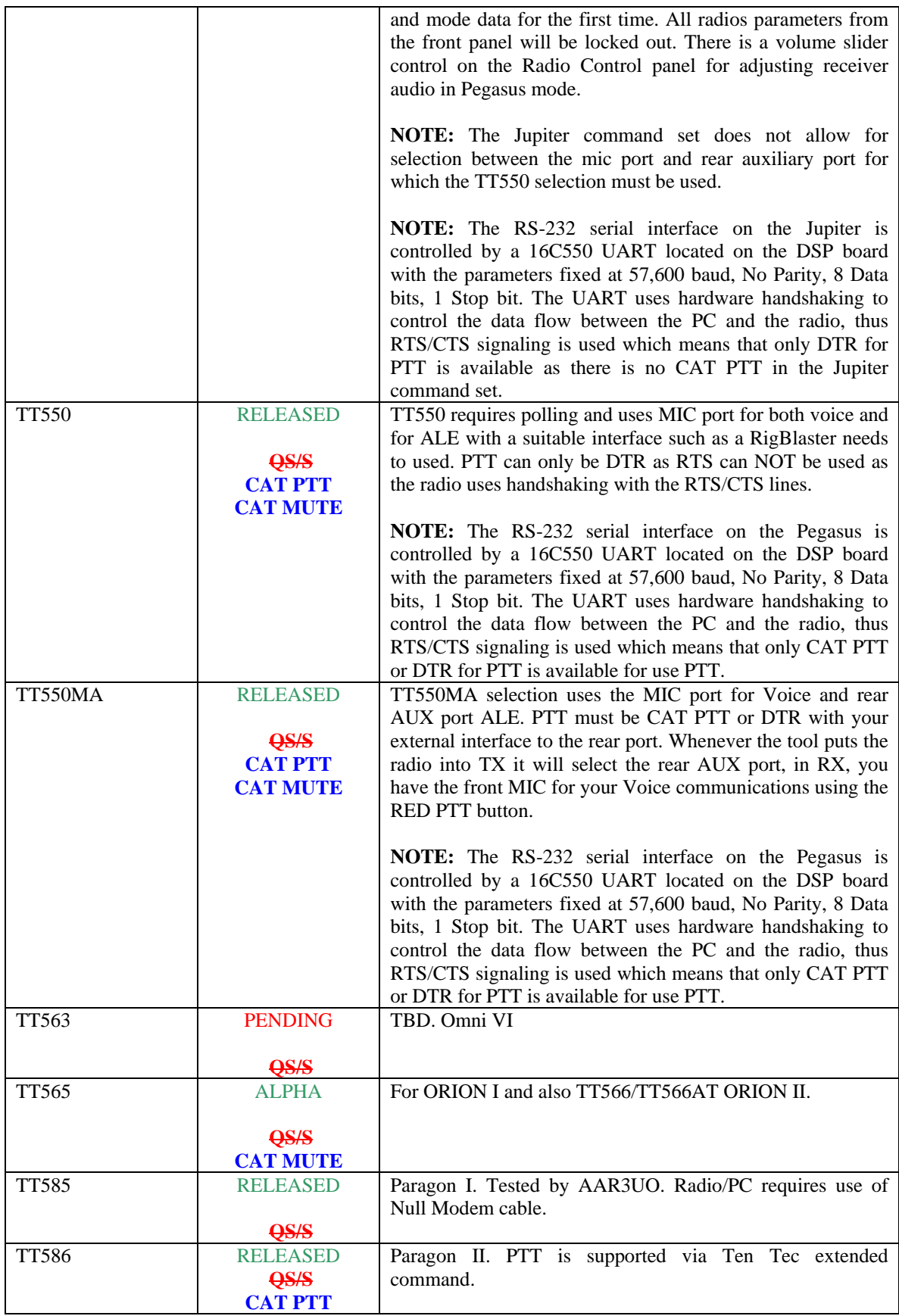

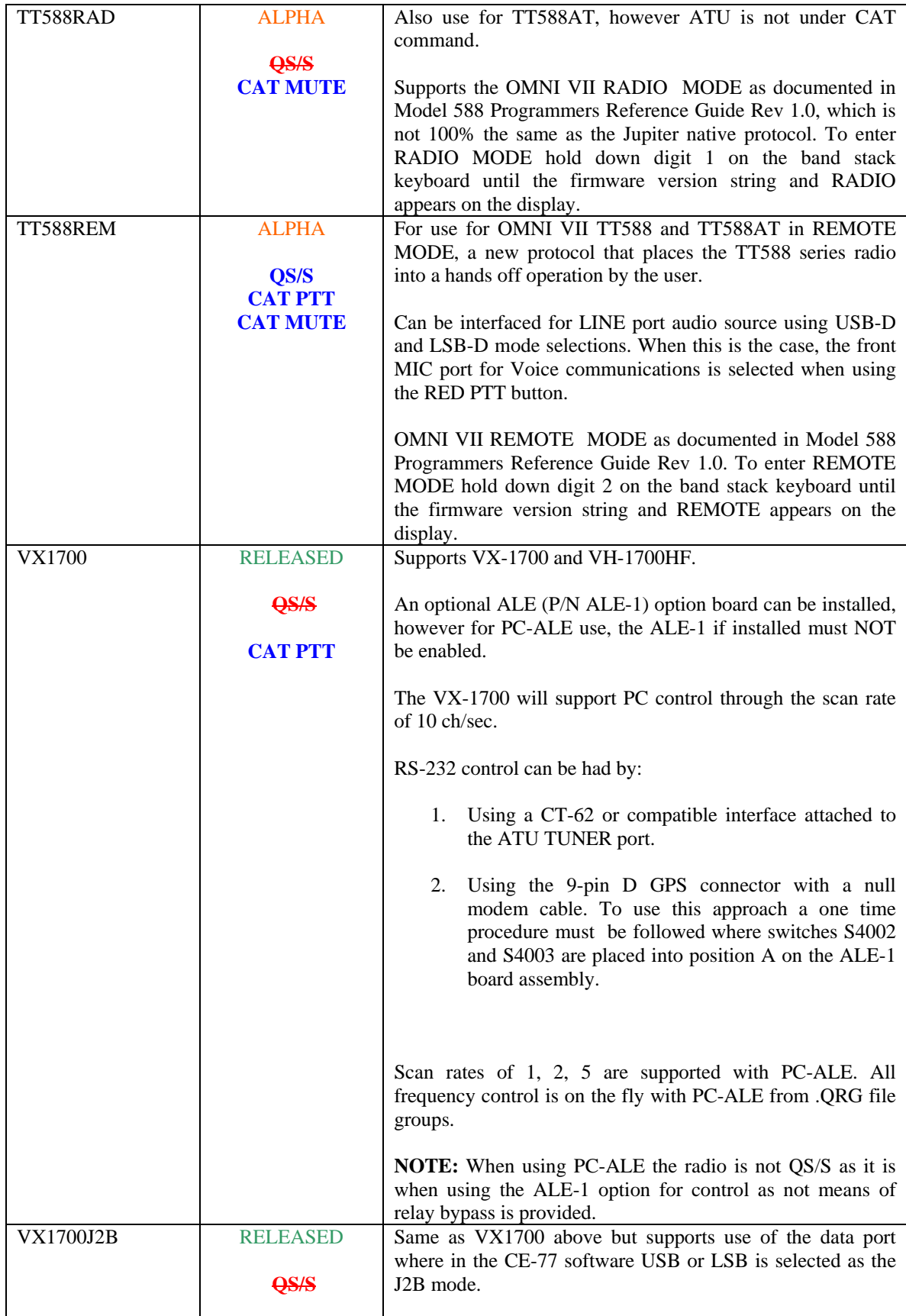

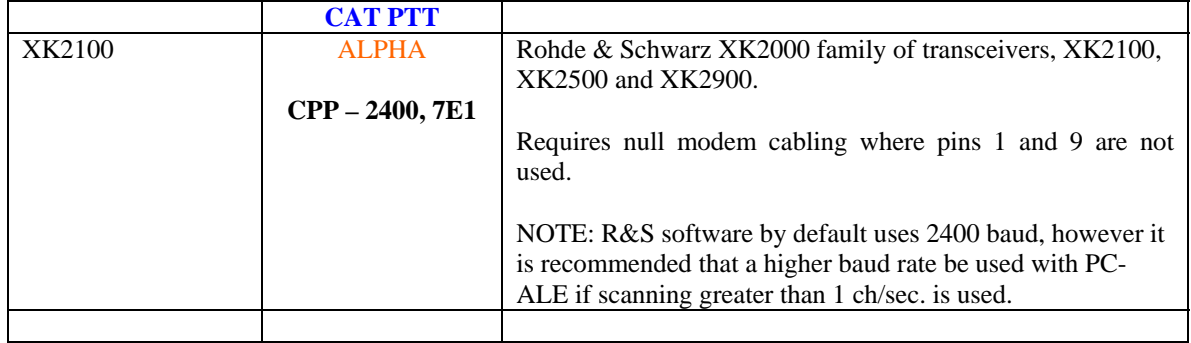

# **The current status for radio Receiver support is presented here:**

**NOTE:** All receivers that support CAT MUTING require manual un-mute.

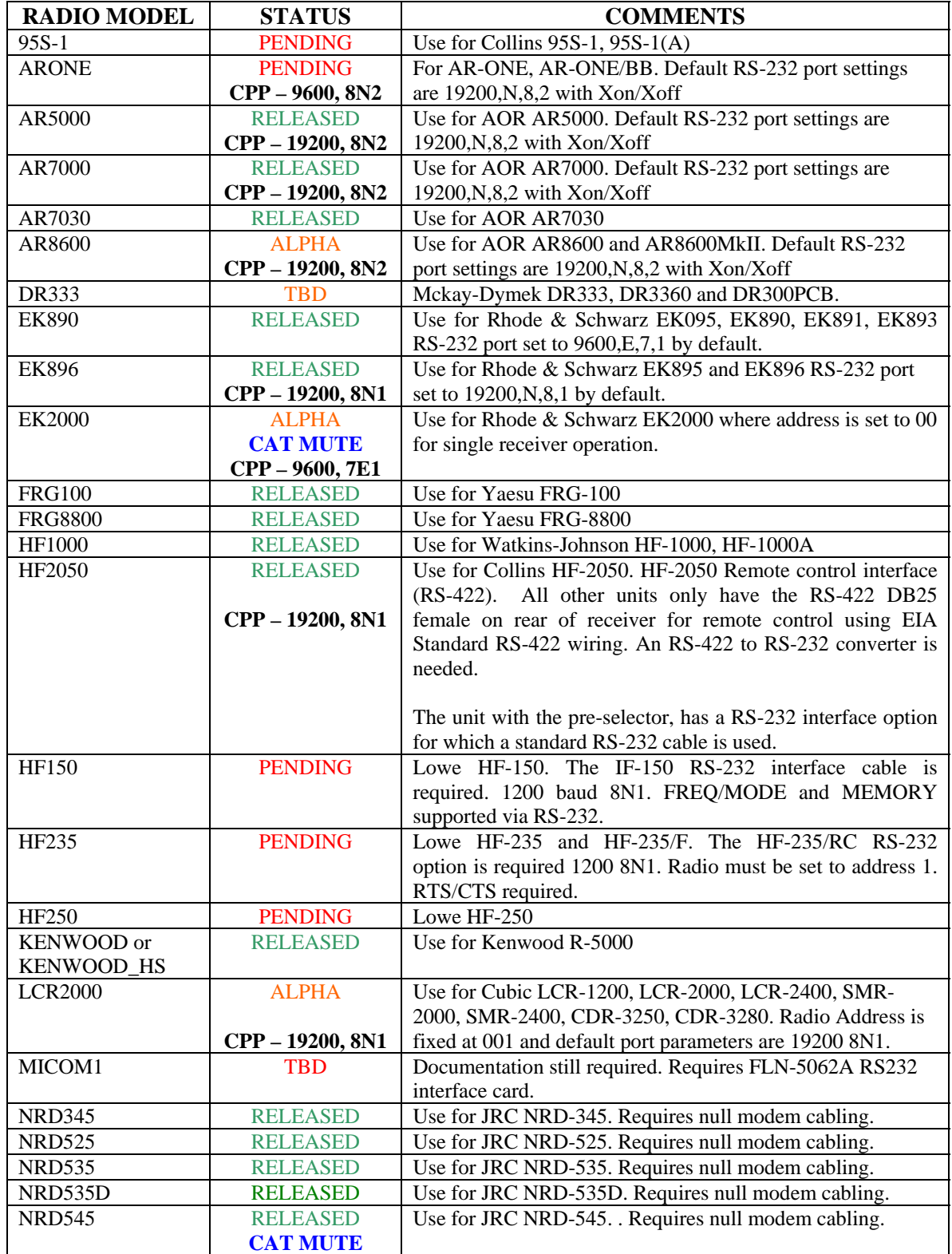

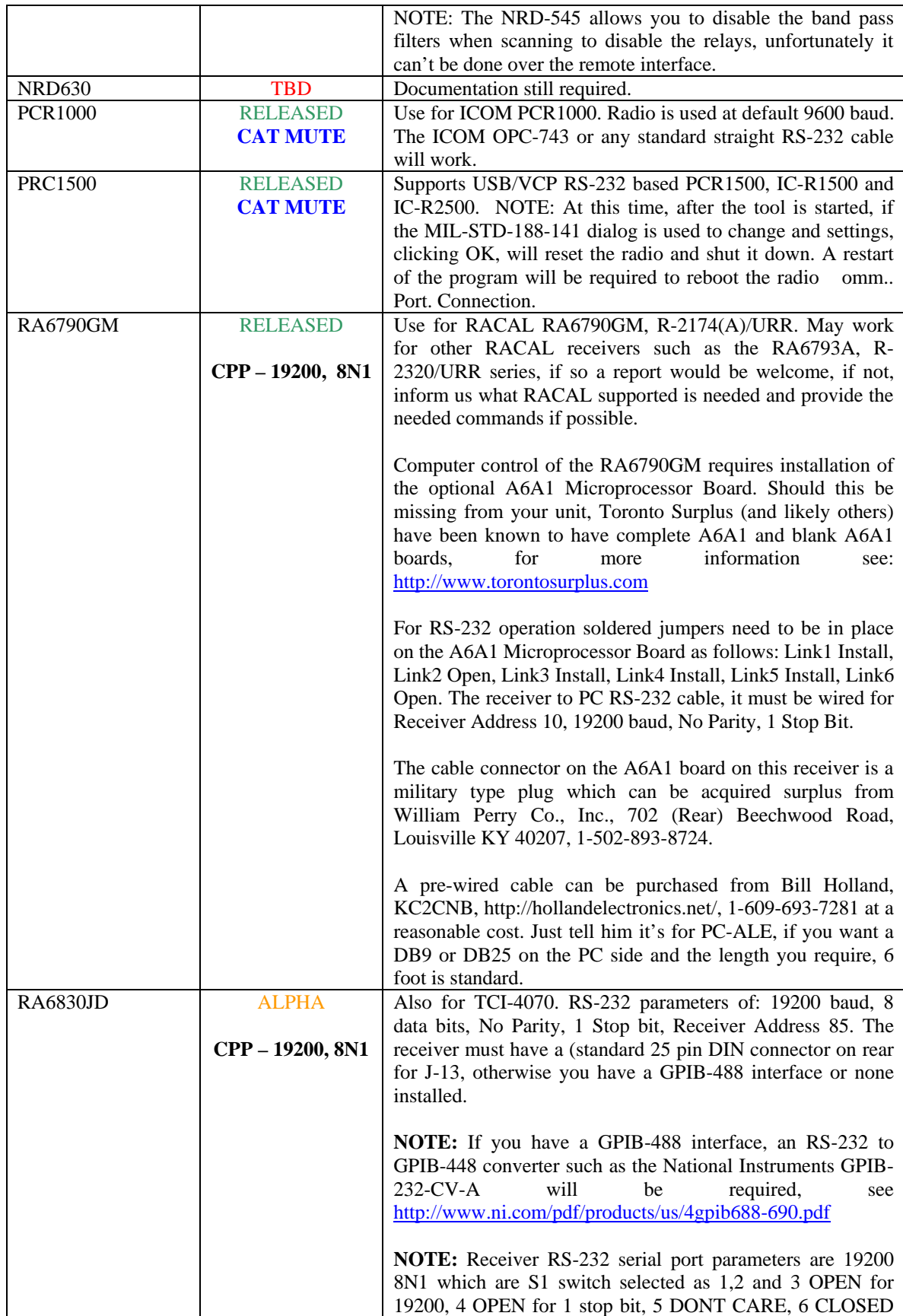

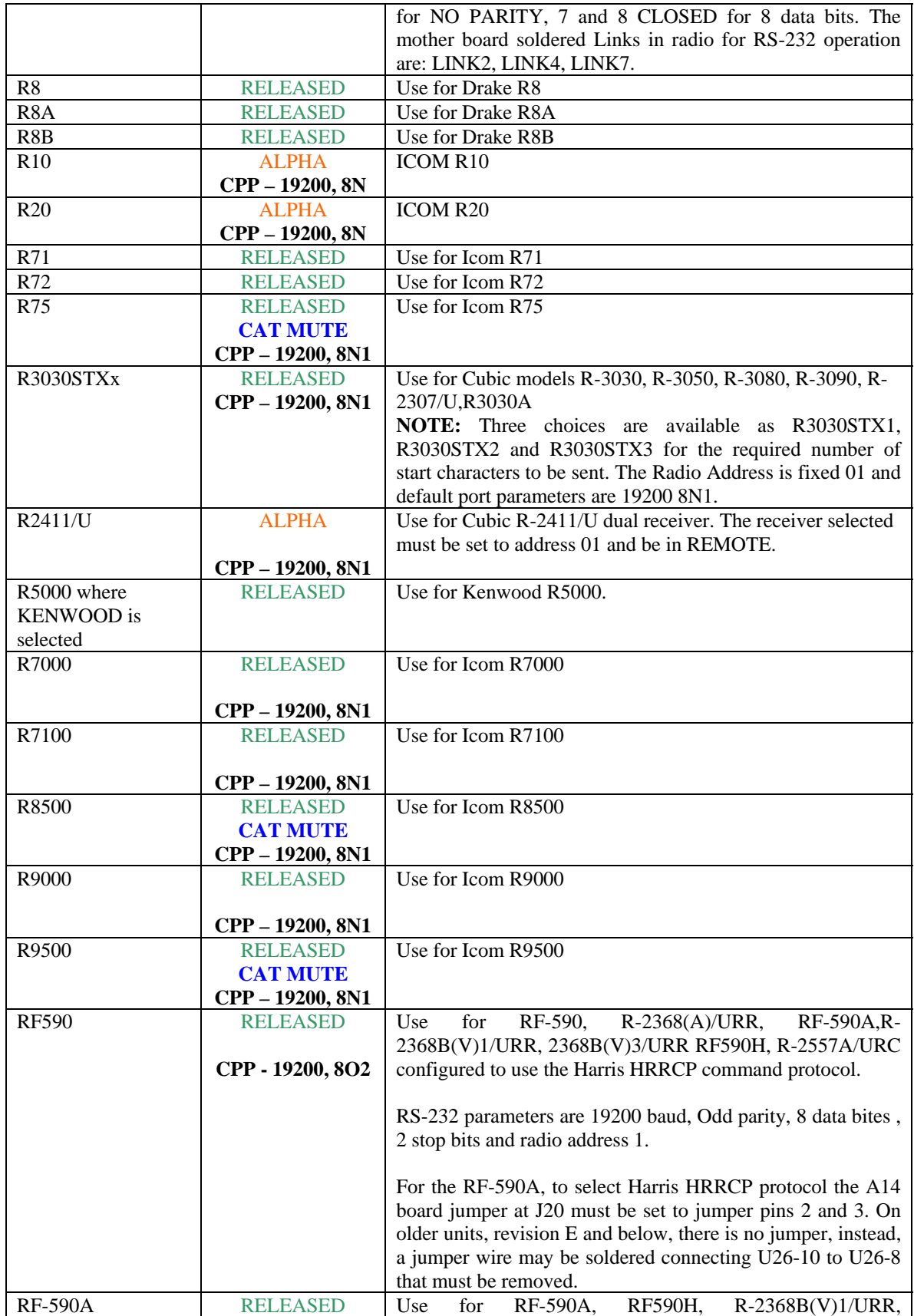

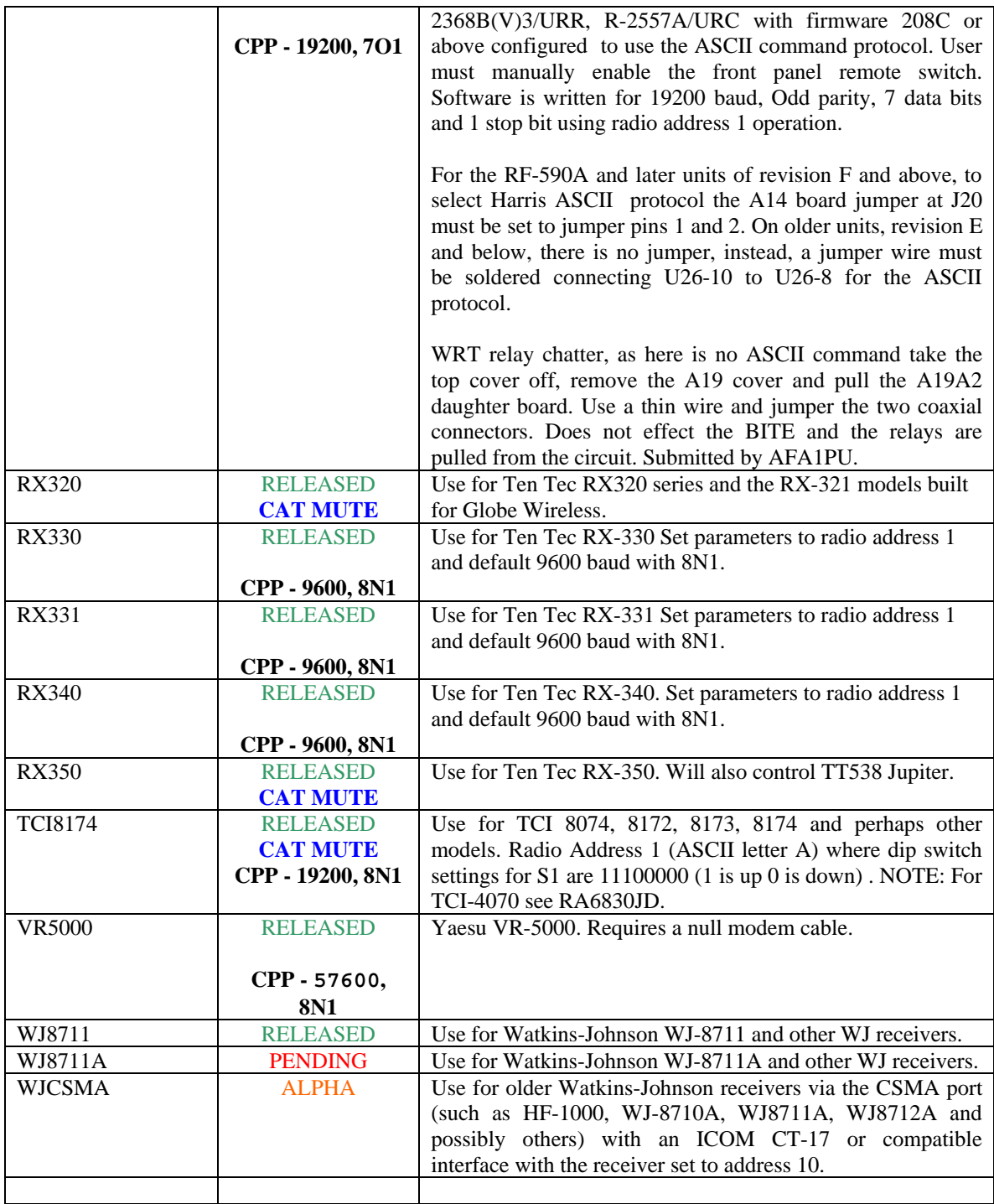

# **WHAT TO DO WHEN YOUR RADIO TYPE IS NOT LISTED?**

If your CAT radio is not listed by its model number under the **RADIO TYPE** column in the above chart, check to see if its listed in the **COMMENTS** column as being in the same family as the one listed. For example, under FT890 there are a number of Yaseu models as well as OEM models under other brand names that are all supported by the FT890 selection.

If your radio is not listed under COMMENTS then follow the following advice per manufacturer radio type.

## **ICOM:**

Most recent ICOM models and some older high end models are QS/S compliant as detailed in the chart above under STATUS. If your model is not listed due to it being a brand new model not yet added, determine if its QS/S by changing bands from 160-10m with the radio in SPLIT VFO and if you hear no relays cycling you can assume the radio is QS/S. Then select the most recent ICOM model that is QS/S and change your radio address to the factory address for that model (see the list below), select the highest baud rate supported for that model and see if the radio functions properly. If the radio is not QS/S follow the steps as just detailed however select the most recent ICOM radio type that is no QS/S.

All ICOM radio models listed under RADIO TYPE are supported using the default factory address and the highest baud rate supported. Select your specific model listed in the "Radio Type" pull down menu. Transceivers:

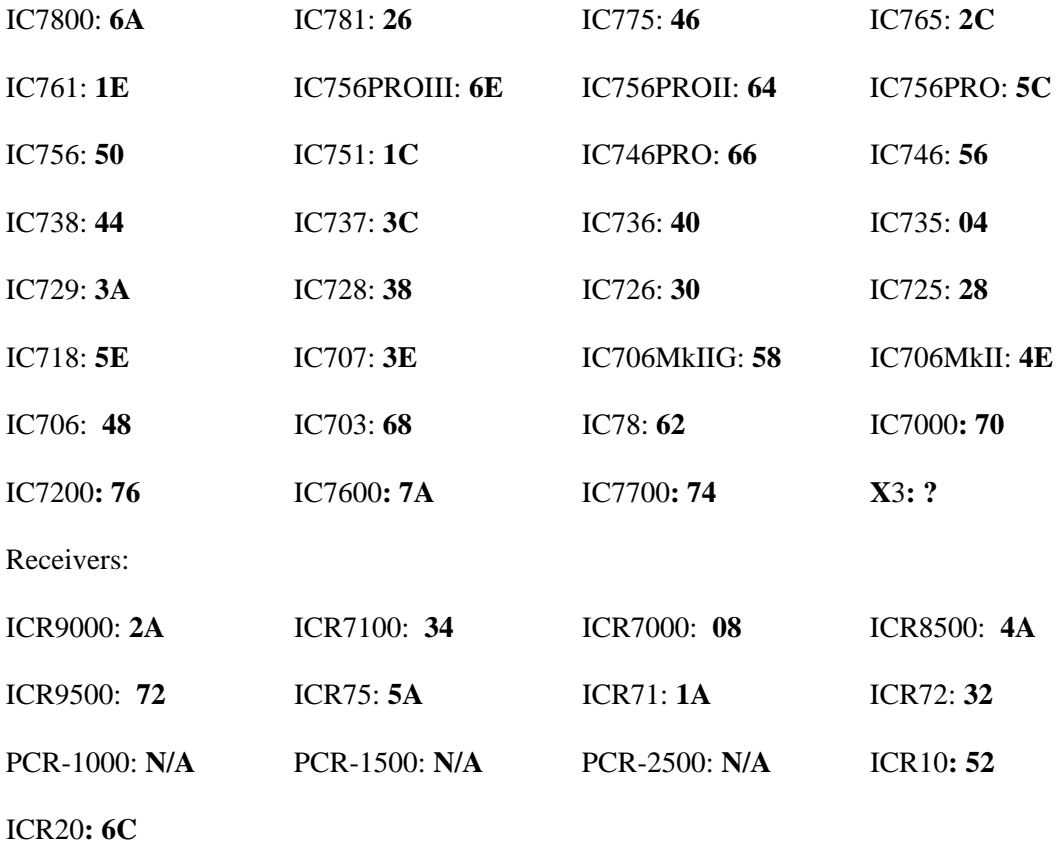

**KENWOOD** 

All models are support by reading the Radio ID back at program start, which means the radio must be properly cabled to the PC for RS-232 control and turned on before starting the software. If the Radio ID is properly returned, but is not recognized in the database, its assumed to be a NEW model Kenwood radio and treated as if it is compatible with the full TS-480 series command set. If the radio ID type is NOT returned, the radio will be treated as a basic Kenwood model for frequency, mode and CAT PTT only.

Both the **KENWOOD** and **KENWOOD\_HS** selections support all models at 4800 baud 8N2 by default. For other RS-232 port parameters the custom port setup must be utilized to select the parameters that the radio is configured.

All Kenwood models to date, except the TS-440 (which is excluded from QS/S SPLIT VFO operation) are QS/S compliant. Kenwood radios can be selected for use with and without hardware handshaking, for hardware handshaking, use **KENWOOD HS** ( only CAT PTT or DTR PTT can be HS as the RTS line is used in hand shaking).

## **YAESU**

YAESU model sub family groupings at exist for a number of models, for example:

FT817/FT817DIG - Select this choice for FT-817, FT-817ND, FT-857 and FT-897 models.

FT890 - Select this choice for FT-100, FT-100D, FT-747GX, FT-840, FT-890, FT-900, FT-990 and also for the Heathkit SB-1400 (a.k.a. FT-747GX).

FT1000MP - Select this choice for FT-1000, FT-1000D, FT-1000MP series.

**Ten Tec:** Select from the specific models listed or the ICOM interface for older models as specified in your user manual. Although the Paragon II emulates the IC-765, it has been specifically coded so as to take advantage of extended features such at CAT PTT operation.